Rubén Delgado Martínez 1 DAWSWEET HOL

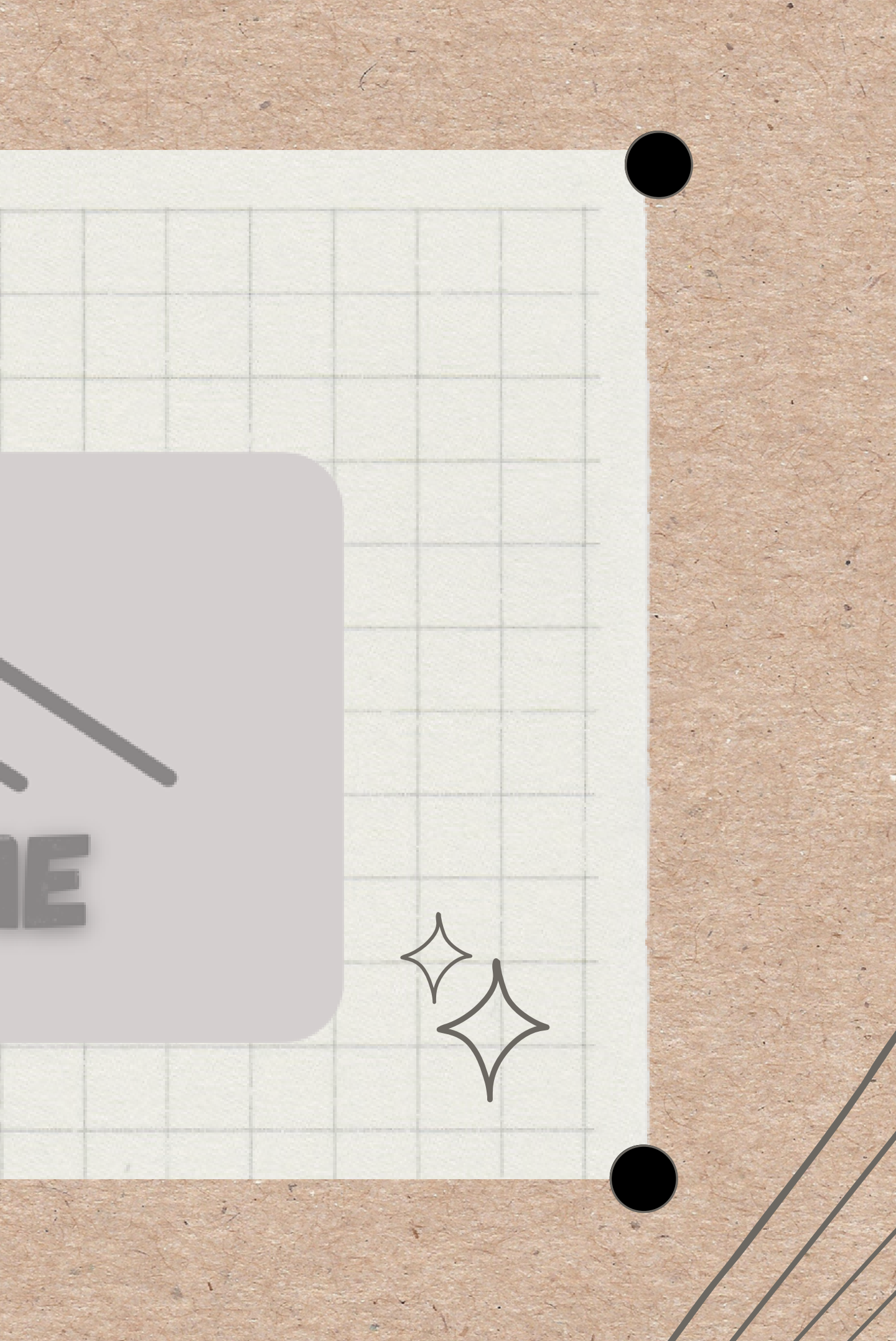

**pág <sup>1</sup>**

## $\mathbb{Z}^0$ Indice

### 1. Indice 2. Sobre mi [proyecto](#page-2-0) Mis [inmuebles](#page-3-0) 3. 4. [Enunciado](#page-4-0) 5. Nuestro [esquema](#page-5-0) E/R 6.Nuestro [esquema](#page-6-0) E/L 7.[Nuesta](#page-7-0) base de datos [8.Datos](#page-8-0) de las tablas 9.[Consultas](#page-13-0)

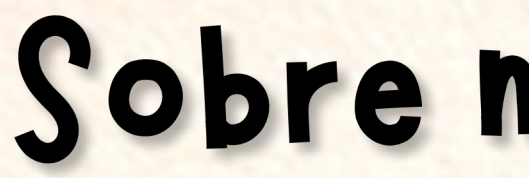

<span id="page-2-0"></span>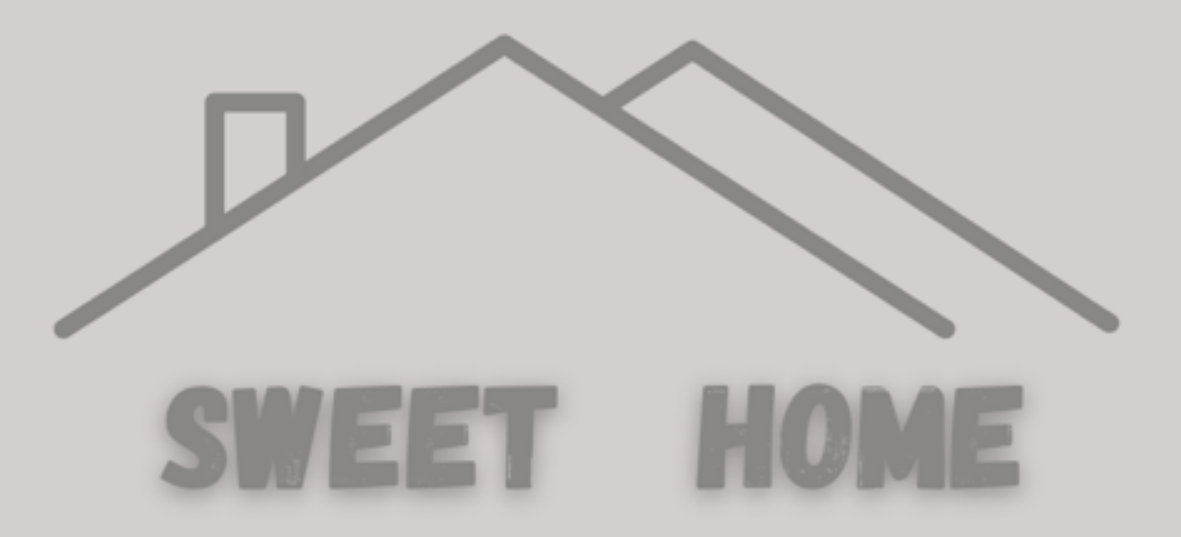

**Sweet Home**

**Este proyecto esta enfocado en una inmobiliaria la cuál con sus trabajadores intenta ayudar a los clientes a encontrar la casa de sus sueños.**

## **pág 2**

## Sobre mi proyecto

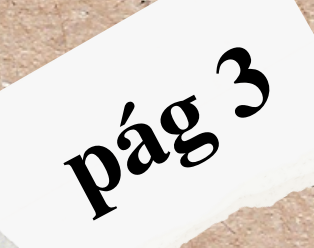

## Mis inmuebles

## **6 Habitaciones**

<span id="page-3-0"></span>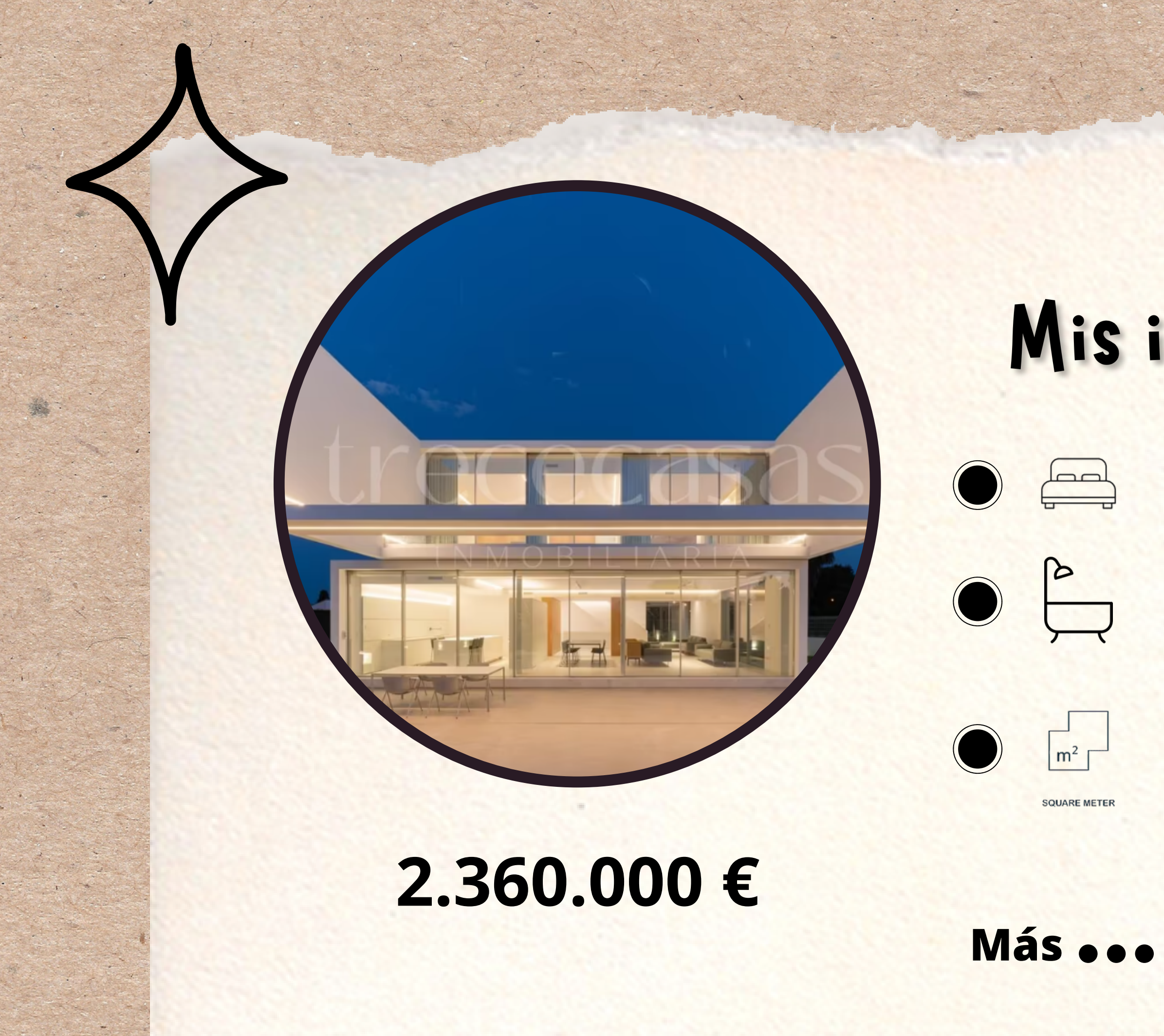

## **7 Baños**

### **1026 m²**

## <span id="page-4-0"></span>EL ENUNCIADO

**Queremos hacer una base de datos en la** cuál se pondrán una serie de condiciones **que se deberán cumplir para realizar para** crear la base.

**pág <sup>4</sup>**

En nuestra inmobiliaria necesitamos saber todos los datos de nuestras propiedades para que los clientes sepan lo que compran (ID, una breve descripción, donde esta situada, sus metros cuadrados, el número de baños y habitaciones, el estado actual y la fecha de su primera y última **r e fo r m a ) .** Después de esto tendríamos los trabajadores, que

son los que venden nuestras propiedades. De estos deseamos saber su ID, su nombre, sus correos electrónicos y ademas deberán ponerse sus teléfonos de empresa. Los clientes que son los que adquieren los inmuebles, donde aparecerán los mismos datos que tienen los trabajadores menos el teléfono de empresa que será el suyo personal, su dirección y su ciudad para recomendarle inmuebles por su **z o n a .**

Por último será necesario que incluyas las transacciones hechas por los trabajadores donde se observaran el modo, el tipo y su id por supuesto.

## NUESTRO ESQUEMA E/R

<span id="page-5-0"></span>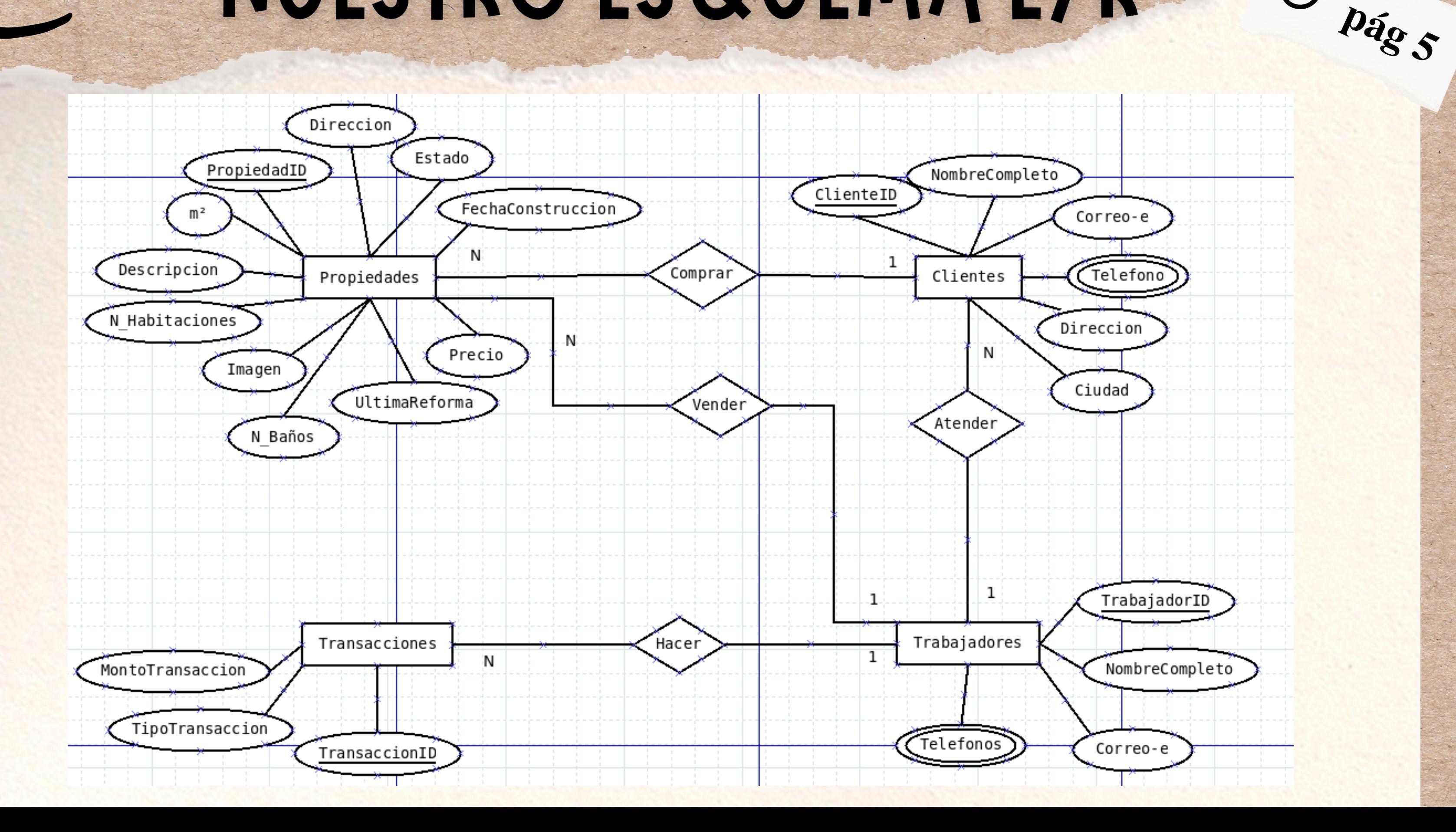

纂

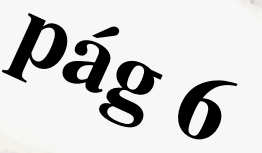

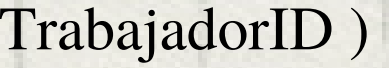

## NORMALIZACIÓNS

### <span id="page-6-0"></span>Propiedades:

( PropiedadID, Descripcion, Precio, m2, N\_Habitaciones, N\_Baños, Direccion, Estado, FechaConstruccion, UltimaReforma ) CP: {PropiedadID}

### Clientes:

( TrabajadorID, NombreCompleto, Correo-e, Telefono )

### Transaccinoes:

( ClienteID, NombreCompleto, Correo-e, Teléfono, Dirección, Ciudad ) CP: {ClienteID} Unico: {Telefono}

### **Trabajadores**

( TransaccionID, MontoTransaccion, TipoTransaccion, PropiedadID, ClienteID, TrabajadorID )

CP: {TrabajadorID} Unico: {Telefono}

CP: {TrabajadorID} CAjena: {PropiedadID} CAjena: {ClienteID} CAjena: {TrabajadorID}

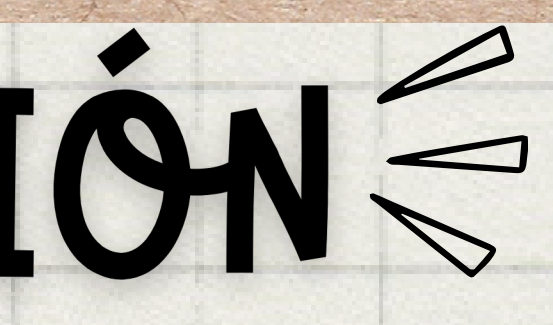

**pág <sup>7</sup>**

## NUESTRA BASE DE DATOS

**CREATE TABLE Propiedades ( PropiedadID int (10), Descripcion varchar(255), Precio decimal(10,2), m2 decimal(10,2), N\_Habitaciones int, N\_Baños int, Direccion varchar(100), Estado varchar(50), FechaConstruccion date, UltimaReforma date, PRIMARY KEY (PropiedadID) )ENGINE=INNODB;**

**CREATE TABLE Clientes ( ClienteID int (10), NombreCompleto varchar(50), CorreoE varchar(100), Telefono varchar(20), Direccion varchar(100), Ciudad varchar(50), PRIMARY KEY (ClienteID) )ENGINE=INNODB;**

**CREATE TABLE Trabajadores ( TrabajadorID int (10), NombreCompleto varchar(50), CorreoE varchar(100), Telefono varchar(20), PRIMARY KEY (TrabajadorID) )ENGINE=INNODB;**

**CREATE TABLE Transacciones ( TransaccionID int (10), PropiedadID int (10), ClienteID int (10), TrabajadorID int (10), TipoTransaccion varchar (10), MontoTransaccion decimal (10,2), PRIMARY KEY (TransaccionID), FOREIGN KEY (PropiedadID) REFERENCES Propiedades(PropiedadID), FOREIGN KEY (ClienteID) REFERENCES Clientes(ClienteID), FOREIGN KEY (TrabajadorID) REFERENCES Trabajadores(TrabajadorID) )ENGINE=INNODB;**

## <span id="page-7-0"></span>**Propiedades Clientes Trabajadores Transacciones**

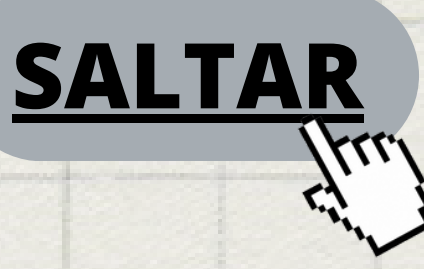

 $p_{\hat{q}}g$ 

**En caso de querer saltarse los datos, pulse en el siguiente botón.**

 $-27$ 

## <span id="page-8-0"></span>**ADATOS DE LAS TABLAS**

**Las siguientes tablas llevan consigo los datos que introduciremos**

**a las tablas:**

- 1. [Propiedades](#page-9-0)
- 2. [Clientes](#page-10-0)
- 3. [Trabajadores](#page-11-0)
- 4. [Transacciones](#page-12-0)

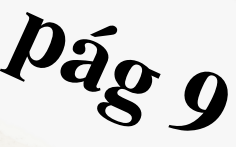

## TABLA PROPIEDADES

<span id="page-9-0"></span>INSERT INTO Propiedades (PropiedadID, Descripcion, Precio, m2, N\_Habitaciones, N\_Baños, Direccion, Estado, FechaConstruccion, UltimaReforma) *VALUES*

(1, 'Casa de lujo con vistas al mar', 1500000.00, 450.00, 4, 4, 'Av. del Mar 123', 'Disponible', '2010-05-15', '2021-09-01'), (2, 'Apartamento moderno en el centro', 500000.00, 120.00, 2, 2, 'Calle Mayor 456', 'Disponible', '2015-03-10', '2022-02-20'), (3, 'Finca rústica con piscina', 800000.00, 1000.00, 6, 4, 'Camino del Prado 789', 'Vendida', '2005-08-20', '2018-11-30'), (4, 'Apartamento azotea con vista doble', 725000.00, 1000.00, 4, 2, 'Av. de Alcoy 112', 'Vendida', '2008-01-20', '2018-11-30'), (5, 'Apartamento en la playa', 280000.00, 75.00, 2, 1, 'Paseo Marítimo 80', 'Disponible', '2018-07-01', '2022-02-15'), (6, 'Chalet con piscina y vistas', 900000.00, 500.00, 5, 4, 'Calle del Parque 4', 'En negociación', '2008-09-15', '2019-05-20');

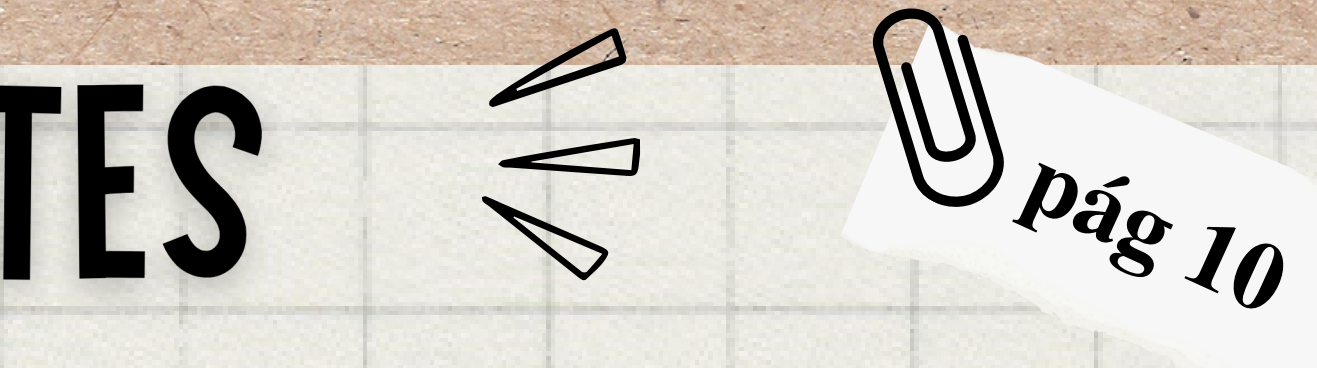

## TABLA CLIENTES

<span id="page-10-0"></span>*INSERT INTO Clientes (ClienteID, NombreCompleto, CorreoE, Telefono, Direccion, Ciudad) VALUES*

**(1, 'Ana López' , 'ana.lopez@email.com' , '123456789' , 'Calle del Sol 10' , 'Madrid'),**

**(2, 'Juan García' , 'juan.garcia@email.com' , '987654321' , 'Avenida de la Playa 20' , 'Barcelona'),**

**(3, 'María Rodríguez' , 'maria.rodriguez@email.com' , '555888777' , 'Calle de la Luna 30' , 'Valencia'),**

(4, 'Manuel Gutiérrez', 'manuel.gutierrez@email.com', '555444333', 'Avenida de la Libertad 40', 'Sevilla'),

**(5, 'Sara Martínez' , 'sara.martinez@email.com' , '777666555' , 'Calle Mayor 90' , 'Zaragoza'),**

**(6, 'Jorge Sánchez' , 'jorge.sanchez@email.com' , '999888777' , 'Paseo de la Alameda 60' , 'Valencia');**

# <span id="page-11-0"></span>TABLA TRABAJADORES

*INSERT INTO Trabajadores (TrabajadorID, NombreCompleto, CorreoE, Telefono) VALUES*

**(1, 'Pedro Pérez' , 'pedro.perez@email.com' , '111222333'),**

**(2, 'Laura Gómez' , 'laura.gomez@email.com' , '444555666'),**

**(3, 'Antonio Ruiz' , 'antonio.ruiz@email.com' , '777888999'),**

**(4, 'María López' , 'maria.lopez@email.com' , '222333444'),**

**(5, 'Carlos Torres' , 'carlos.torres@email.com' , '777888999'),**

**(6, 'Ana García' , 'ana.garcia@email.com' , '111222333');**

**pág <sup>11</sup>**

# <span id="page-12-0"></span>JABLA TRANSACCINOES

*INSERT INTO Transacciones (TransaccionID, PropiedadID, ClienteID, TrabajadorID, TipoTransaccion, MontoTransaccion) VALUES*

**(1, 1, 1, 1, 'Venta' , 1500000.00),**

**(2, 2, 2, 2, 'Venta' , 500000.00),**

**(3, 3, 3, 3, 'Venta' , 800000.00),**

**(4, 4, 4, 4, 'Venta' , 650000.00),**

**(5, 5, 5, 5, 'Alquiler' , 1000.00),**

**(6, 6, 6, 6, 'Venta' , 900000.00);**

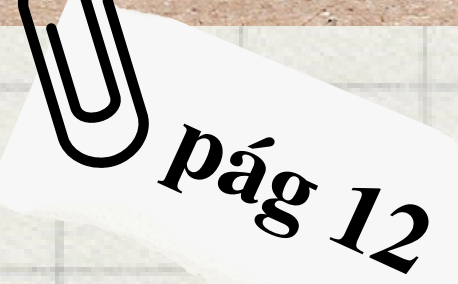

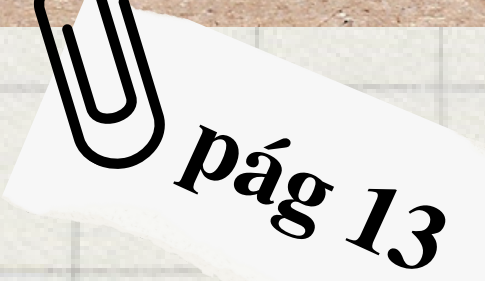

## <span id="page-13-0"></span>**Las siguientes paginás son completamente consultas de todo lo pedido, 13 en total.**

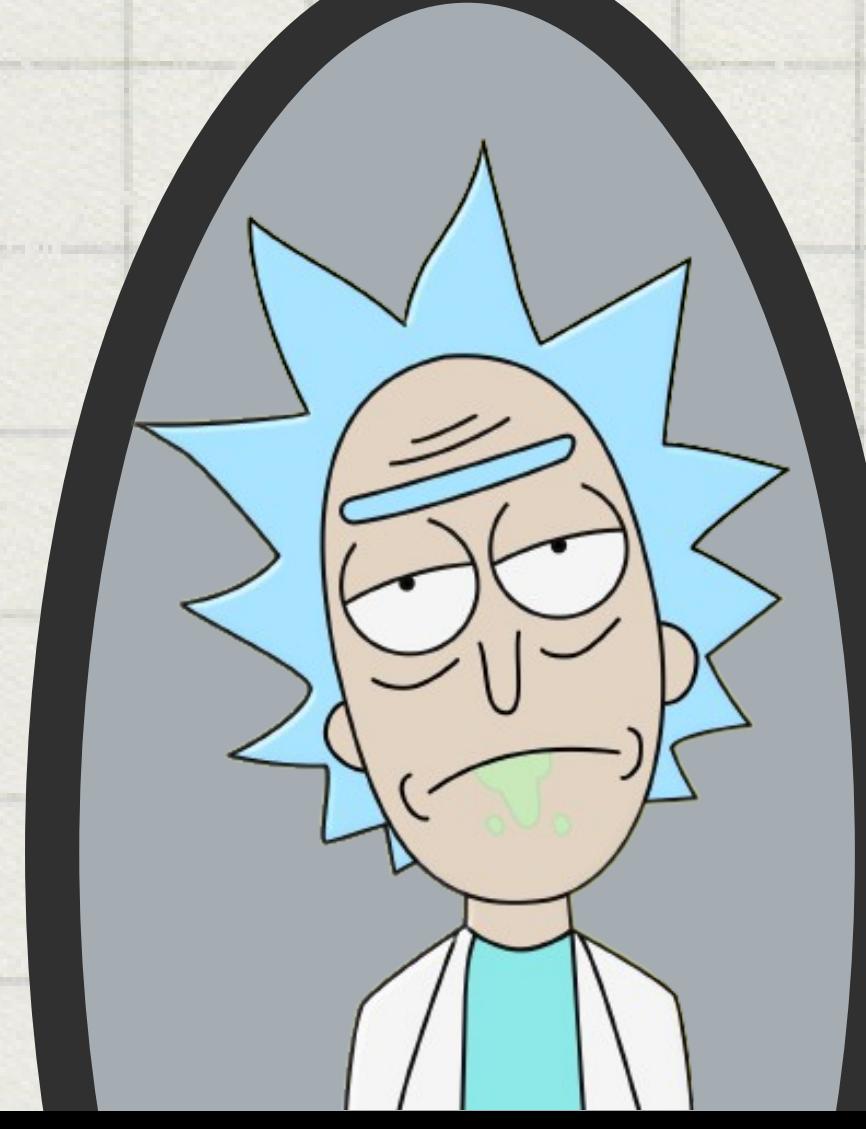

8. [Order](#page-21-0) By 9. [Group](#page-22-0) By 10. [Having](#page-23-0) 11. [Count](#page-24-0) [12.](#page-25-0) [Distinct](#page-25-0) 13. Sum, Max y Min

1. [Select](#page-14-0) 2. Columnas [calculadas](#page-15-0) 3. Patrón de [búsqueda](#page-16-0) 4. [Between](#page-17-0) 5. [Update](#page-18-0) 6. [Where](#page-19-0) 7. [And/Or](#page-20-0)

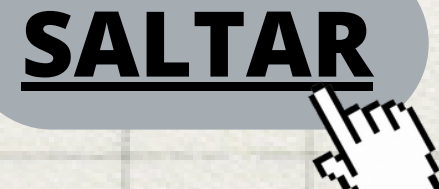

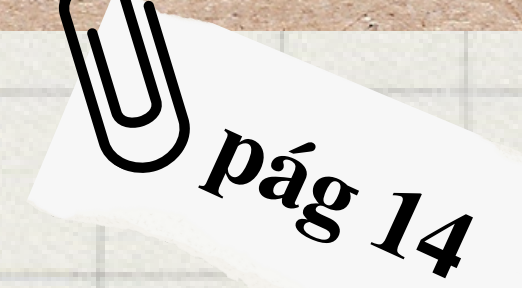

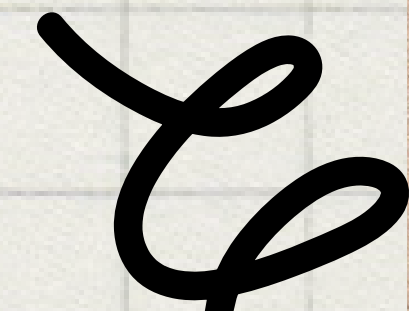

## <span id="page-14-0"></span>**SELECT Consulta básica para obtener todas las columnas de la tabla "Propiedades": SELECT \* FROM Propiedades;**

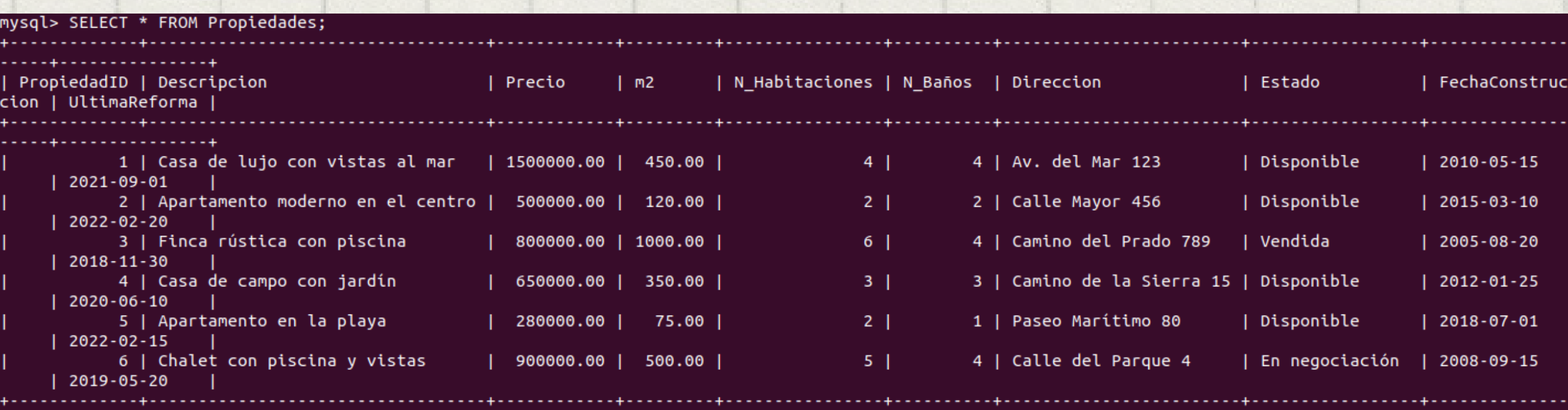

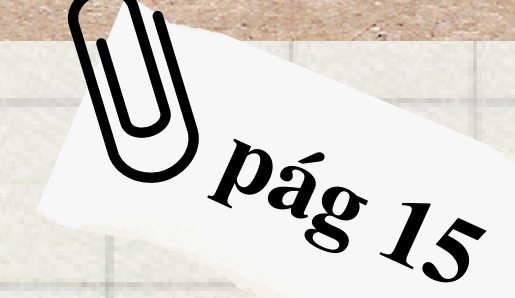

### udad FROM Clientes;

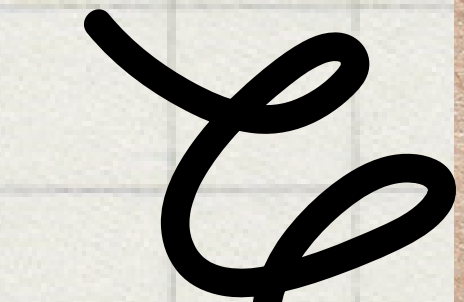

## CONSULTA 2

**Columnas calculadas**

<span id="page-15-0"></span>**Consulta para agregar una columna calculada que muestre el precio por metro cuadrado de cada propiedad:**

**sqlCopy code**

**SELECT PropiedadID, Descripcion, Precio, m2, Precio/m2 AS PrecioPorM2 FROM Propiedades;**

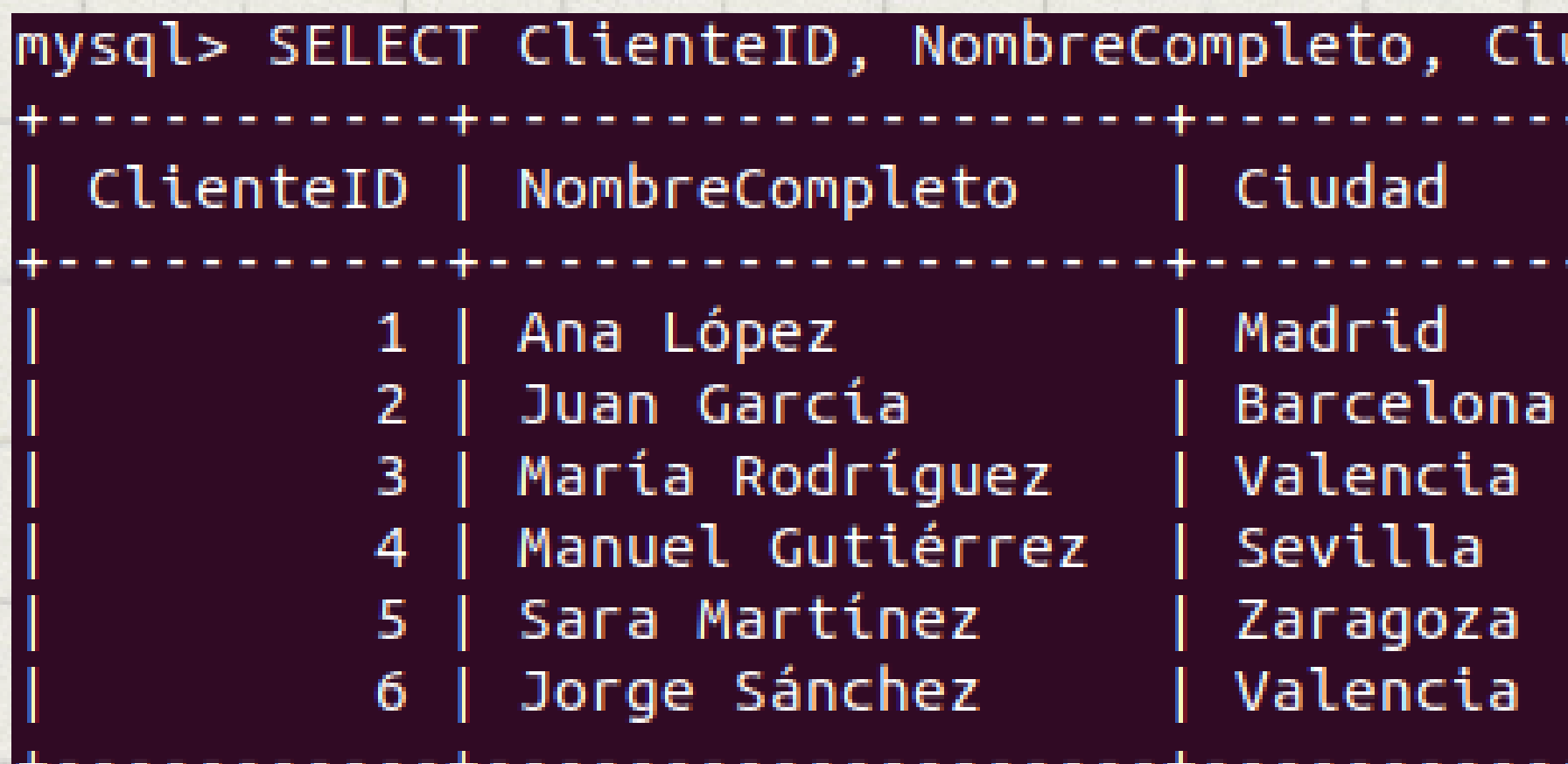

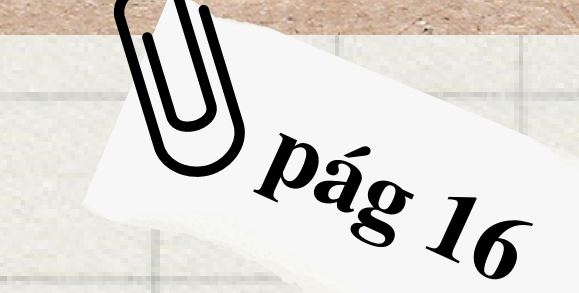

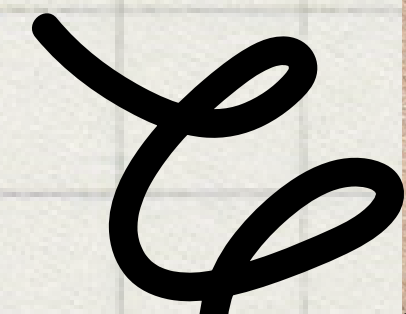

## <span id="page-16-0"></span>**Patron de busqueda Consulta básica para obtener todas las columnas de la tabla "Propiedades": SELECT \* FROM Propiedades;**

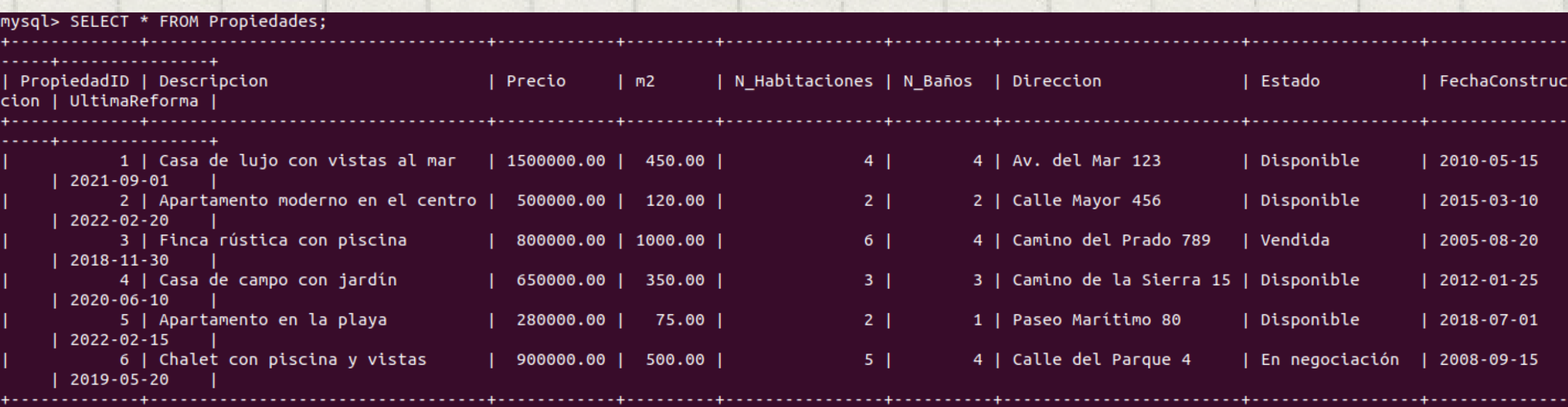

**Between**

<span id="page-17-0"></span>**Consulta para buscar todas las propiedades que tienen un precio entre 400,000 y 800,000: SELECT PropiedadID, Descripcion, Precio FROM Propiedades WHERE Precio BETWEEN 400000 AND 800000;**

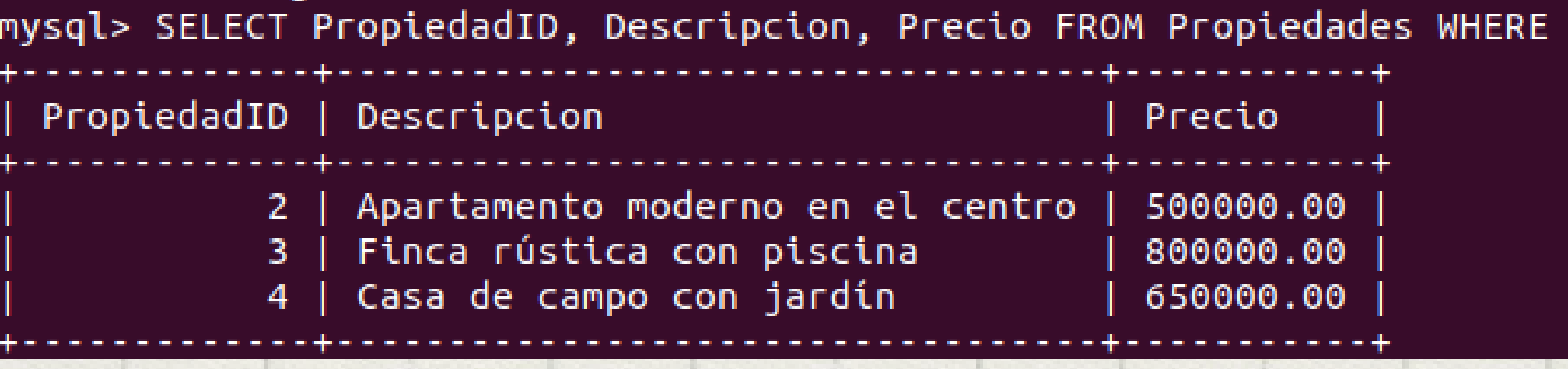

Precio BETWEEN 400000 AND 800000;

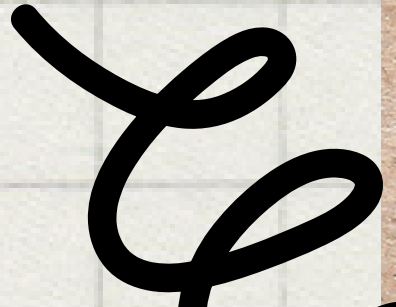

 $\frac{1}{2}$ **p**ág<sub>17</sub>

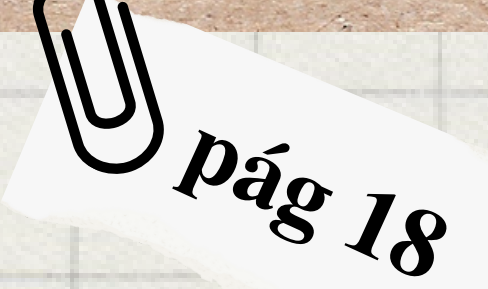

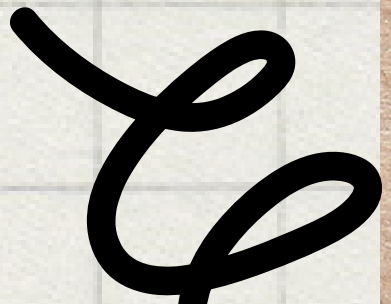

### **UPDATE**

### <span id="page-18-0"></span>**Consulta para actualizar el estado de una propiedad a "Vendido": UPDATE Propiedades SET Estado = 'Vendido' WHERE PropiedadID = 1;**

 $mysql > UPDATE$  Propiedades SET Estado = 'Vendido' WHERE PropiedadID = 1; Query OK, 1 row affected (0,00 sec) Rows matched: 1 Changed: 1 Warnings: 0

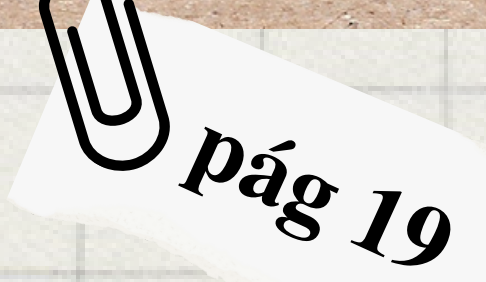

### WHERE Estado =  $'Disponible'$ ;

## CONSULTA 6

### **WHERE**

**Consulta para seleccionar solo las propiedades disponibles:**

<span id="page-19-0"></span>**SELECT PropiedadID, Descripcion, Precio FROM Propiedades WHERE Estado = 'Disponible';**

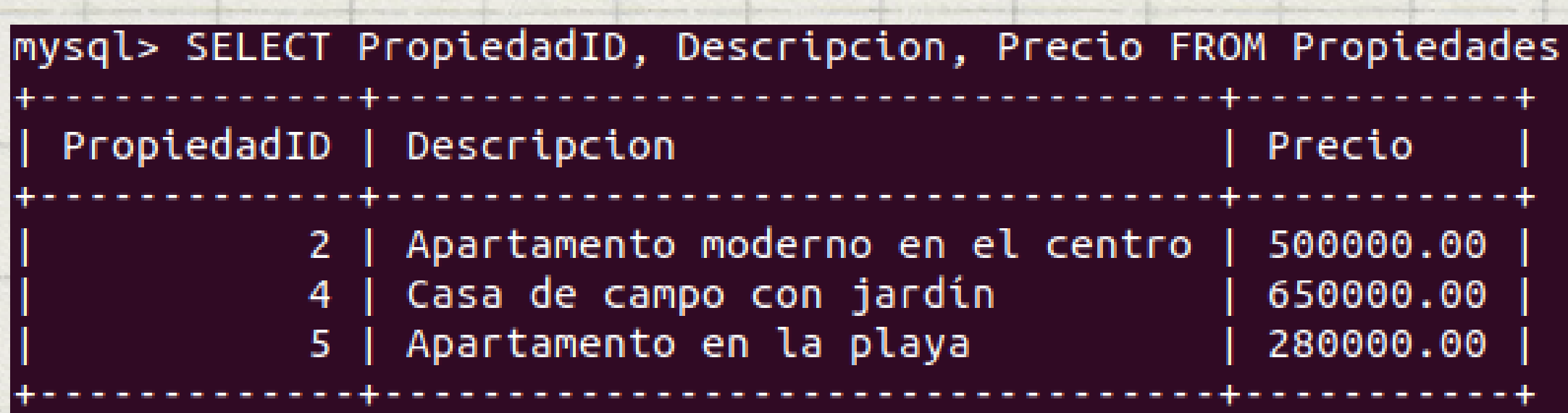

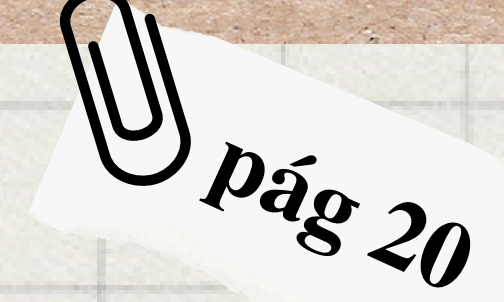

- 
- 

### $(N_Habitaciones = 3 AND Precio < 5000$

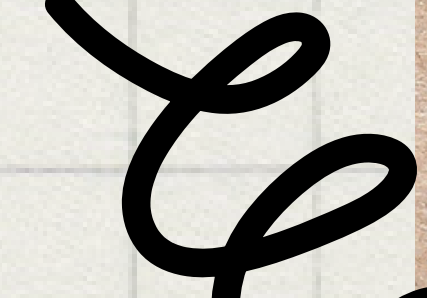

## CONSULTA 7

### **AND/OR**

<span id="page-20-0"></span>**Consulta para buscar todas las propiedades que tienen 3 habitaciones y un precio menor a 500,000, o tienen más de 3 habitaciones: SELECT PropiedadID, Descripcion, Precio FROM Propiedades WHERE (N\_Habitaciones = 3 AND Precio < 500000) OR N\_Habitaciones > 3;**

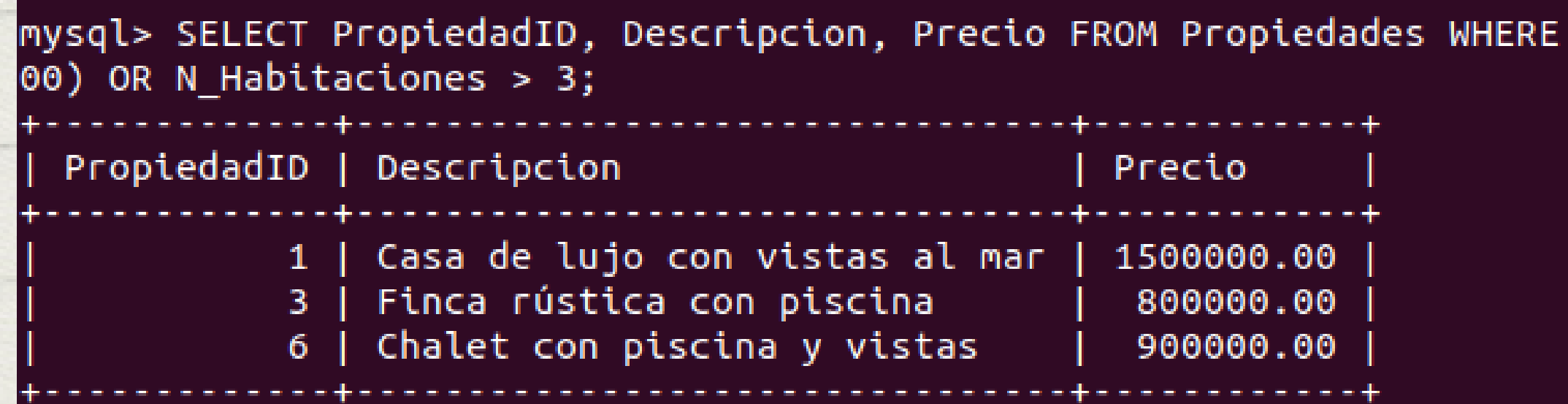

## **pág <sup>21</sup>**

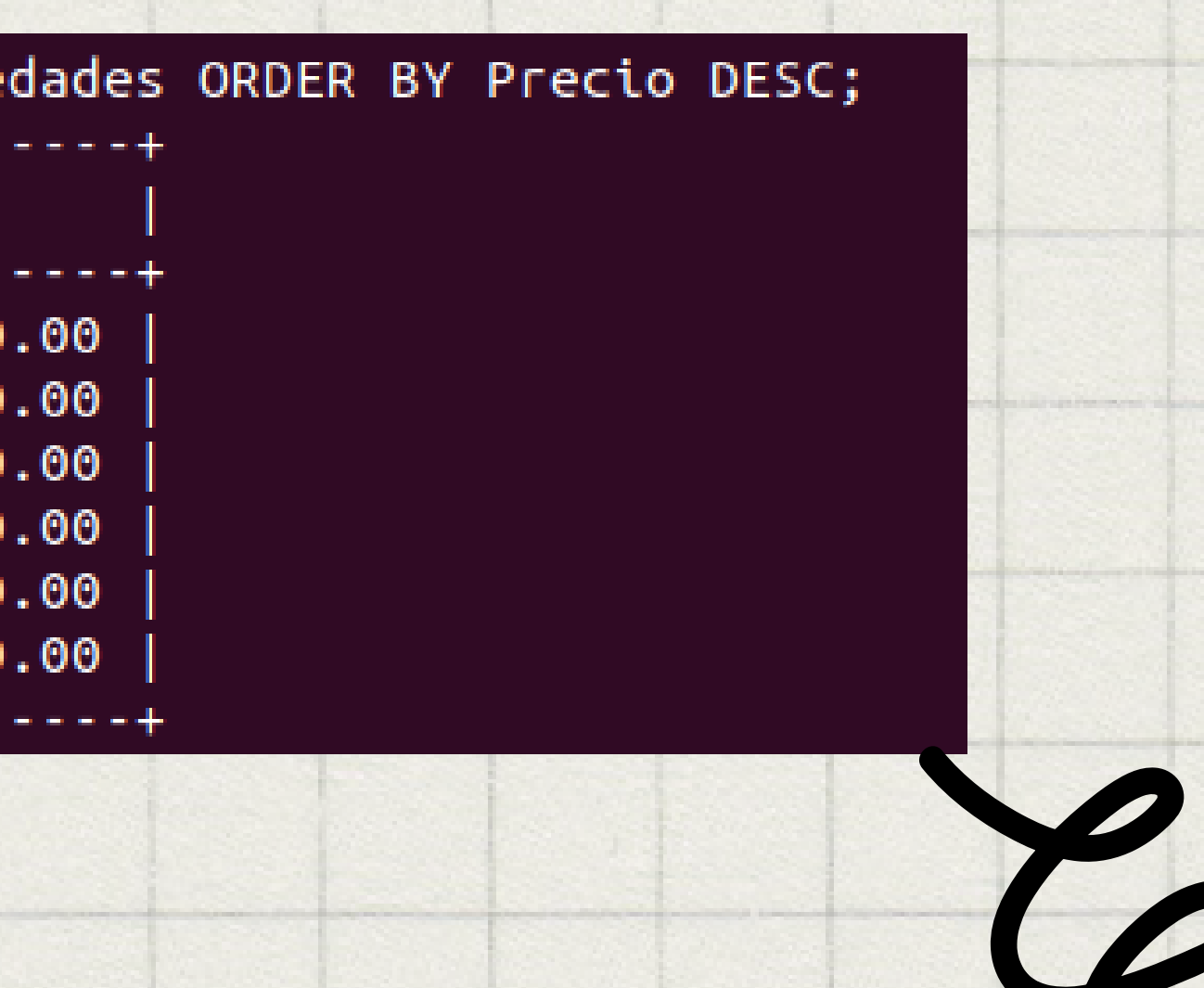

## CONSULTA 8

### **ORDER BY**

<span id="page-21-0"></span>**Consulta para mostrar todas las propiedades ordenadas por precio de mayor a menor: SELECT PropiedadID, Descripcion, Precio FROM Propiedades ORDER BY Precio DESC;**

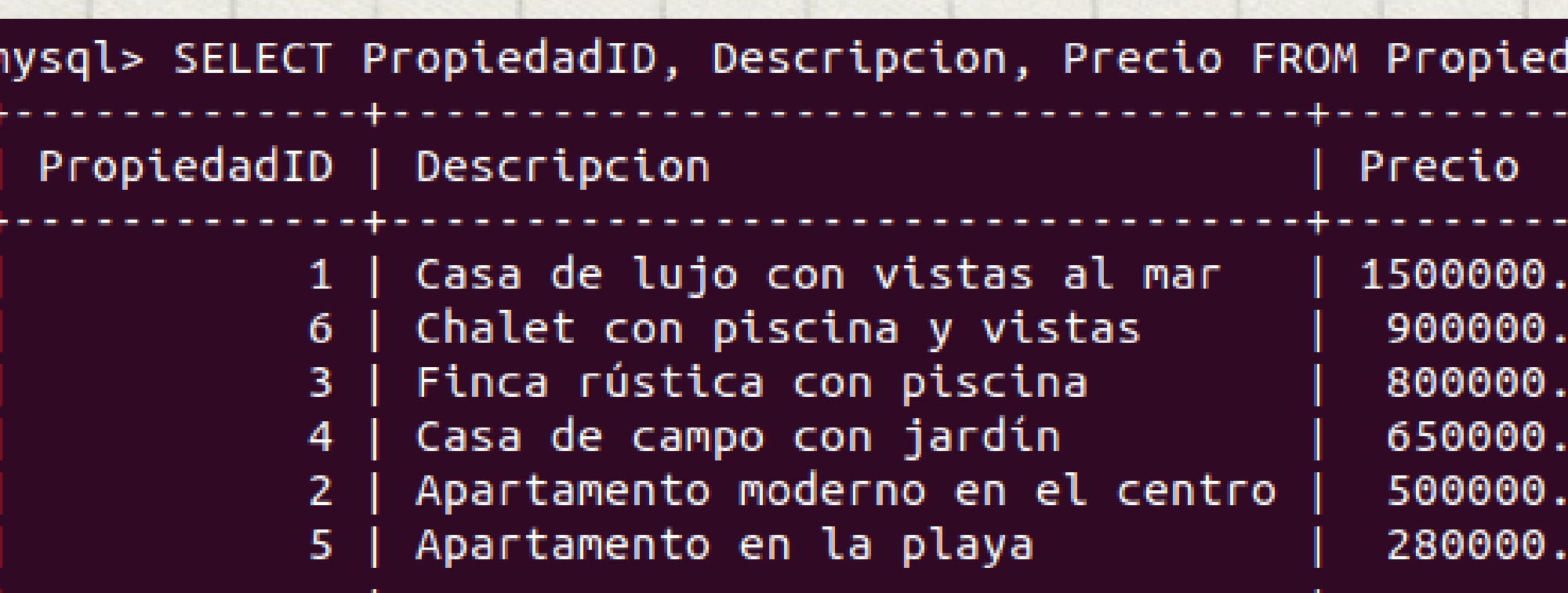

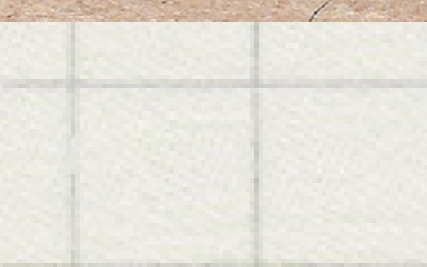

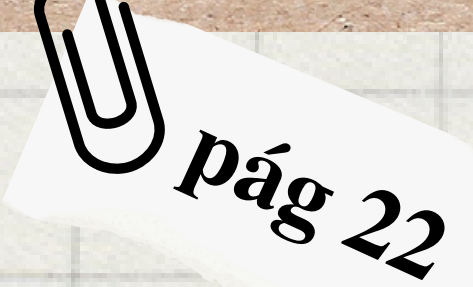

iones GROUP BY TipoTransaccion;

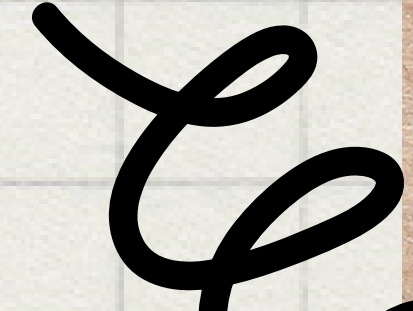

## CONSULTA 9

### **GROUP BY**

### <span id="page-22-0"></span>**Consulta para agrupar las transacciones por tipo de transacción: SELECT TipoTransaccion, COUNT(\*) AS Total FROM Transacciones GROUP BY TipoTransaccion;**

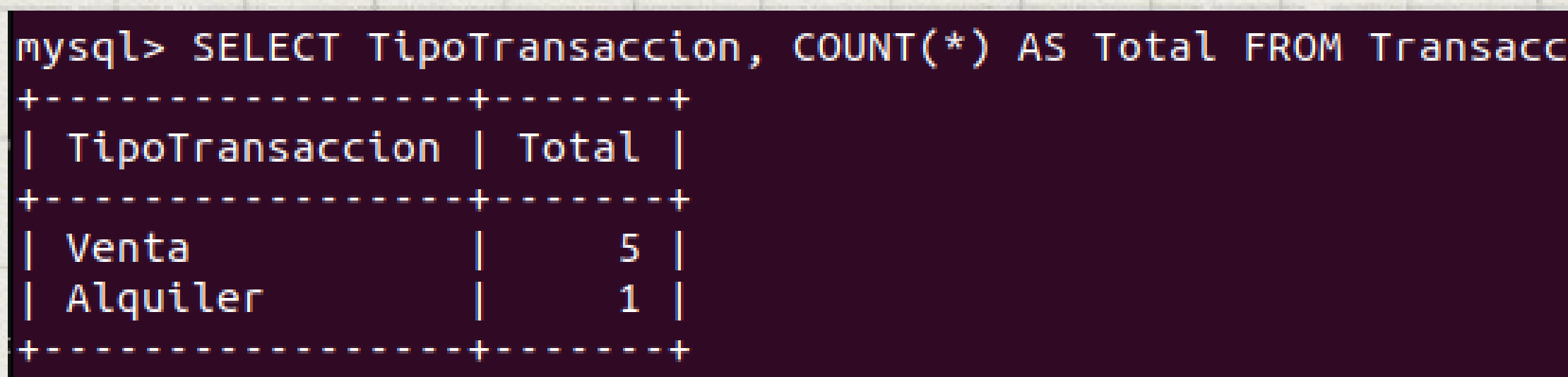

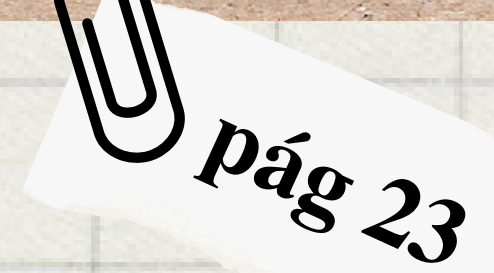

OUP BY TipoTransaccion HAVING COUNT(\*

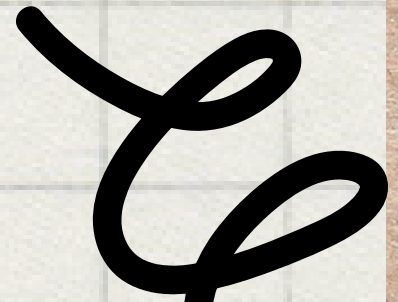

## CONSULTA 10

### **HAVING**

### <span id="page-23-0"></span>**Consulta para mostrar solo los tipos de transacción con más de 2 transacciones: SELECT TipoTransaccion, COUNT(\*) AS Total FROM Transacciones GROUP BY TipoTransaccion HAVING COUNT(\*) > 2;**

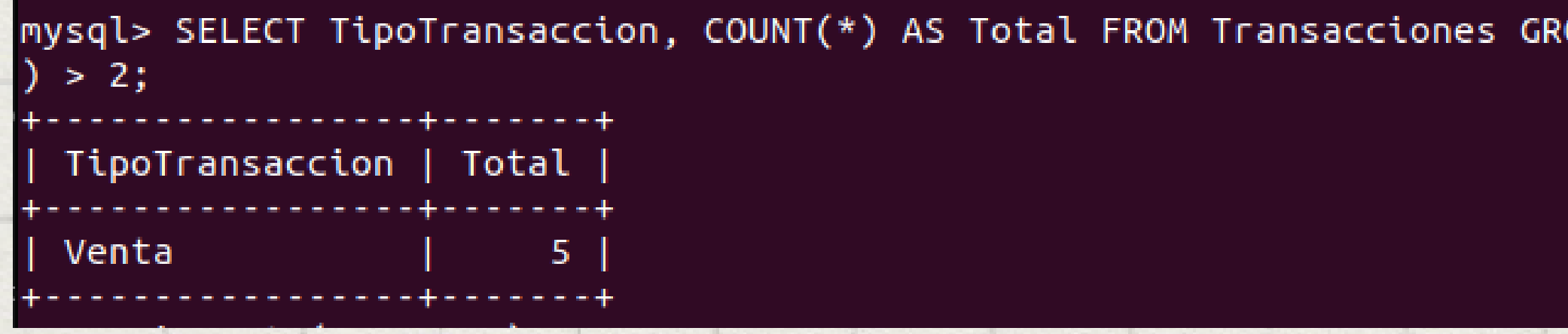

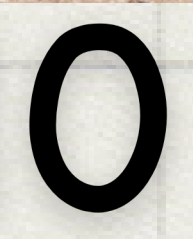

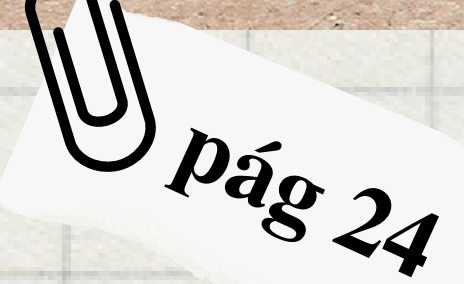

### **COUNT**

### <span id="page-24-0"></span>**Consulta para contar el número total de propiedades: SELECT COUNT(\*) AS TotalPropiedades FROM Propiedades;**

mysql> SELECT COUNT(\*) AS TotalPropiedades FROM Propiedades; TotalPropiedades 6

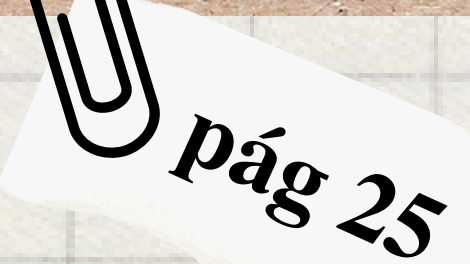

### **DISTINCT**

### <span id="page-25-0"></span>**Consulta para mostrar todas las ciudades únicas donde se encuentran las propiedades: SELECT DISTINCT Ciudad FROM Clientes;**

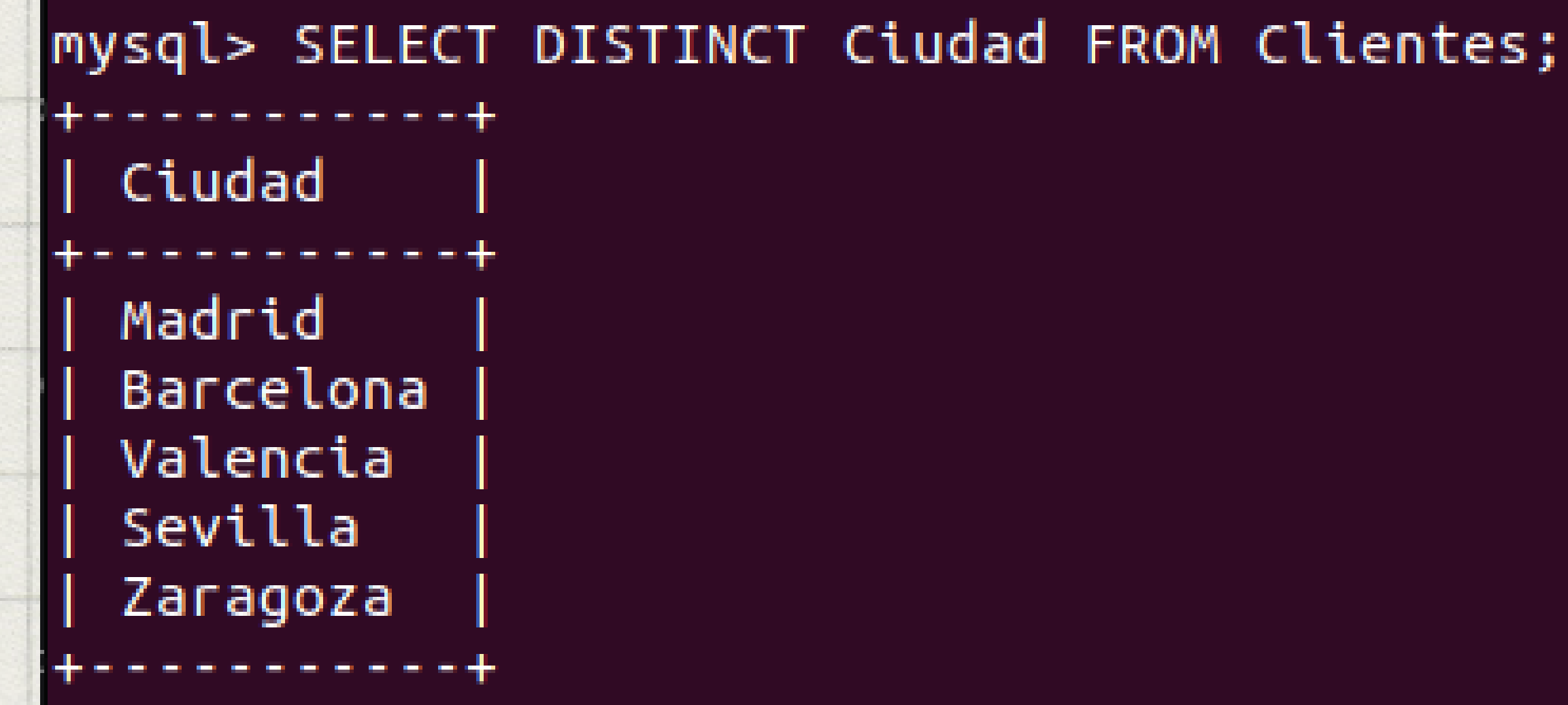

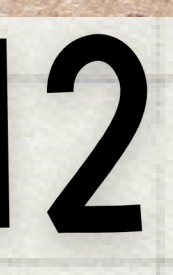

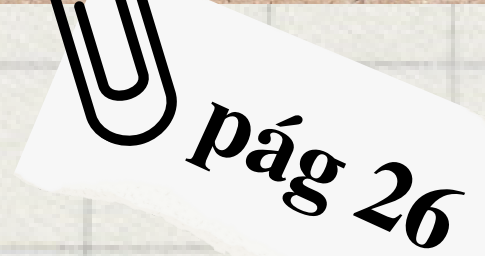

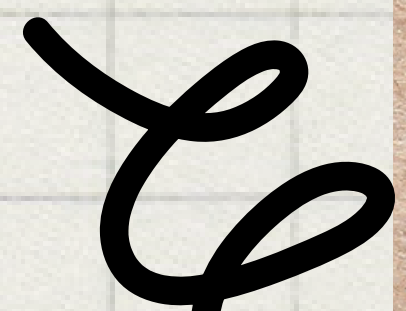

### **SUM, MAX Y MIN**

## <span id="page-26-0"></span>**Consulta para mostrar el precio mínimo, máximo y total de todas las propiedades: SELECT MIN(Precio) AS PrecioMinimo, MAX(Precio) AS PrecioMaximo, SUM(Precio) AS PrecioTotal FROM Propiedades;**

mysql> SELECT MIN(Precio) AS PrecioMinimo, MAX(Precio) AS PrecioMaximo, SUM(Precio) AS PrecioTotal FROM Pro piedades; PrecioMinimo | PrecioMaximo | PrecioTotal 280000.00 1500000.00 4630000.00

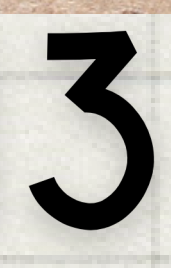

## <span id="page-27-0"></span>Bueno... Con esto concluimos nuestra presentación de la inmobiliaria.

Espero que le haya gustado ¡Que tengan un excelente día y hasta la próxima!

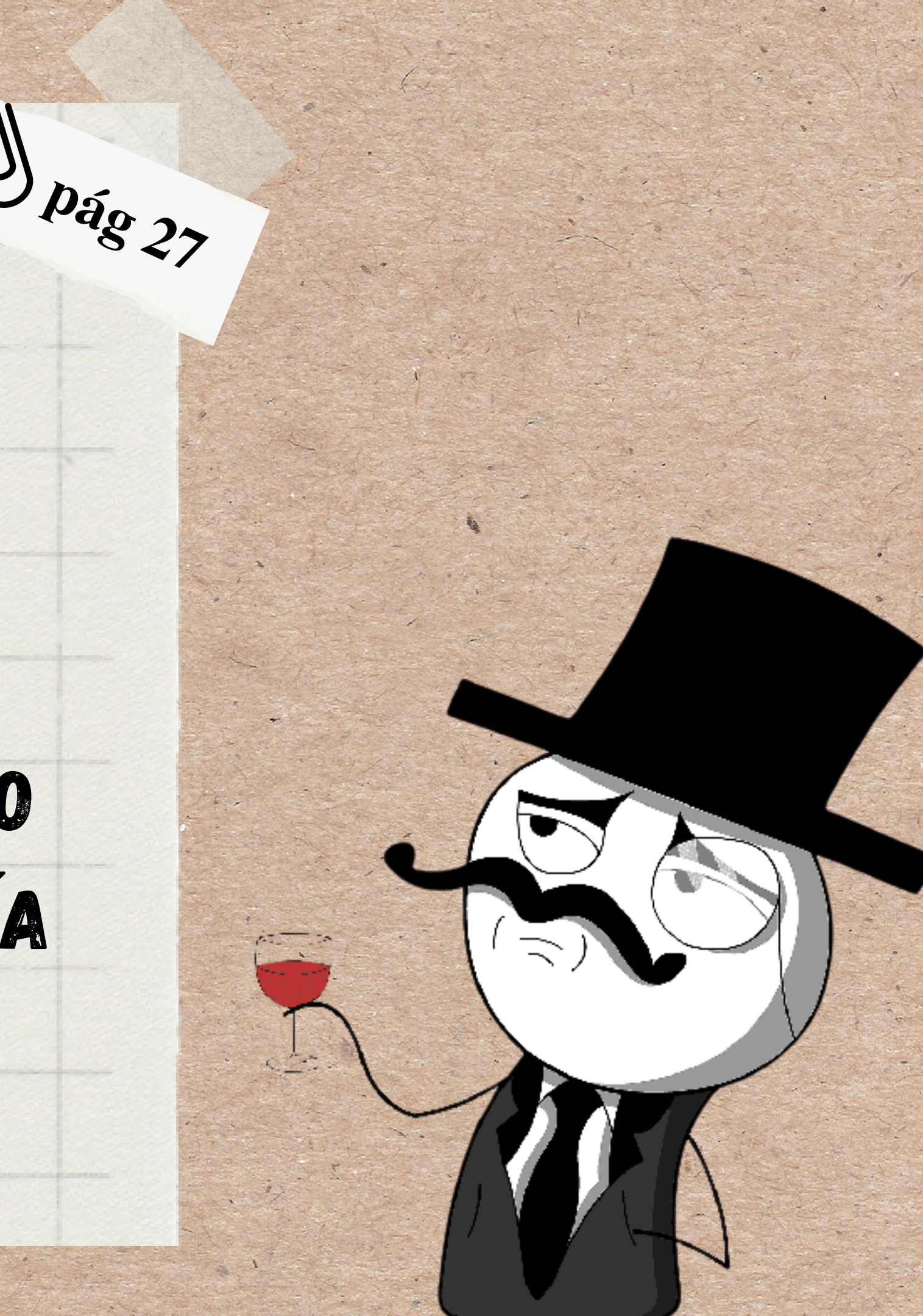

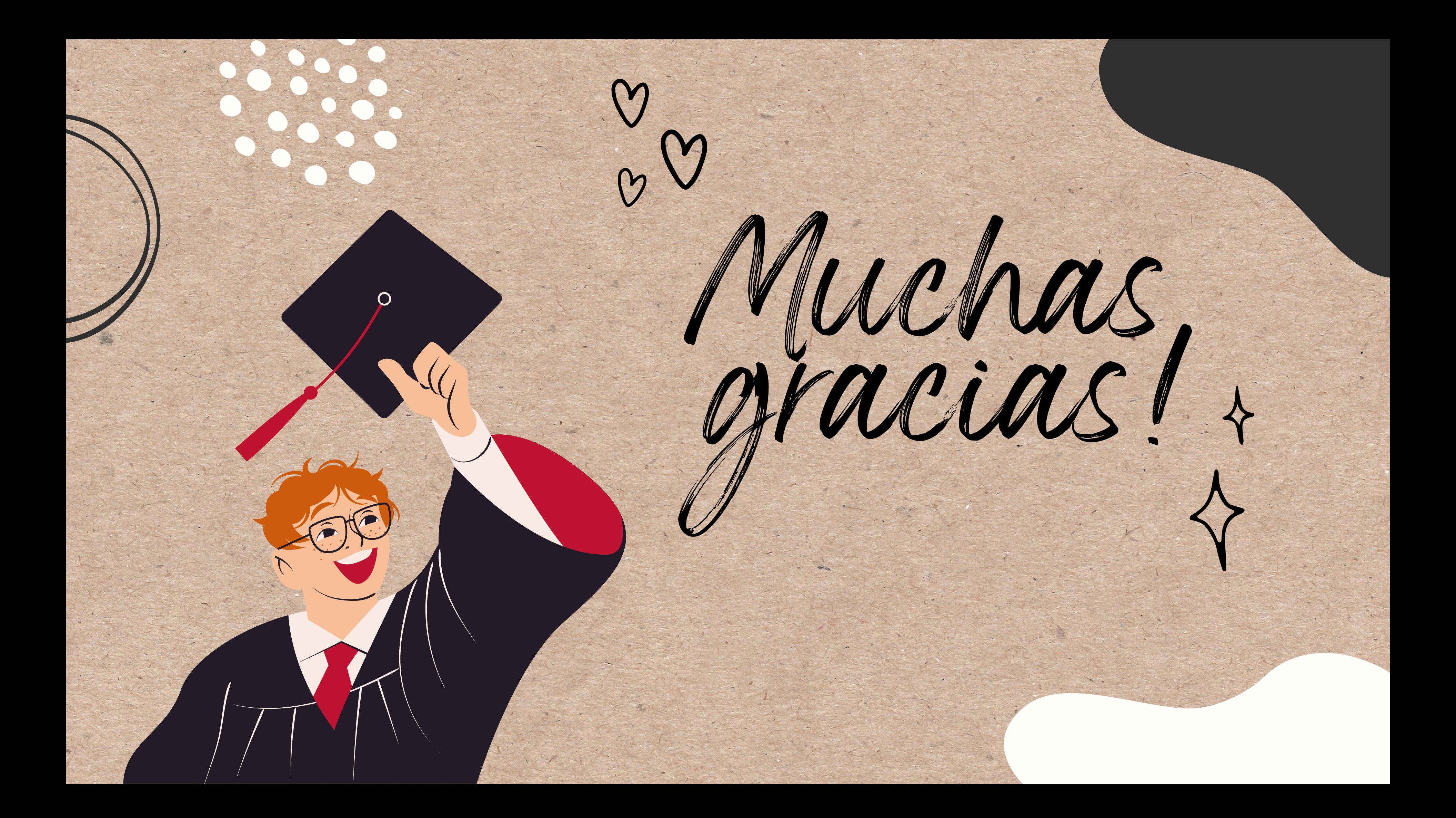